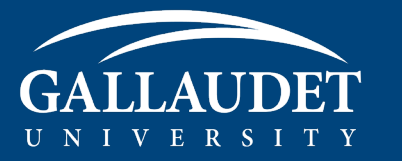

## ONLINE BOOKSTORE

## How to Order Course Materials

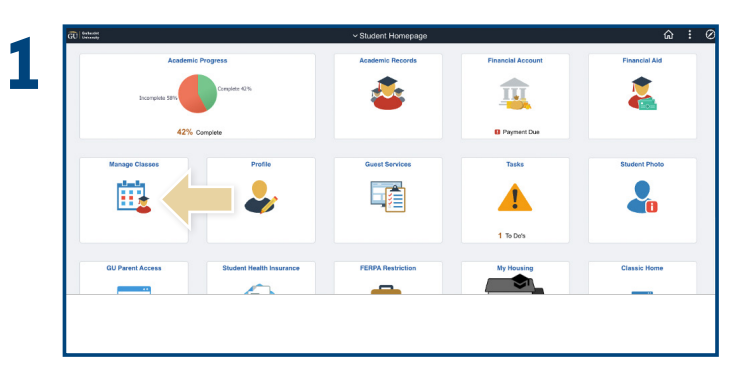

Log into Bison with your User ID and Password. On the Student Homepage, select **Manage Classes**.

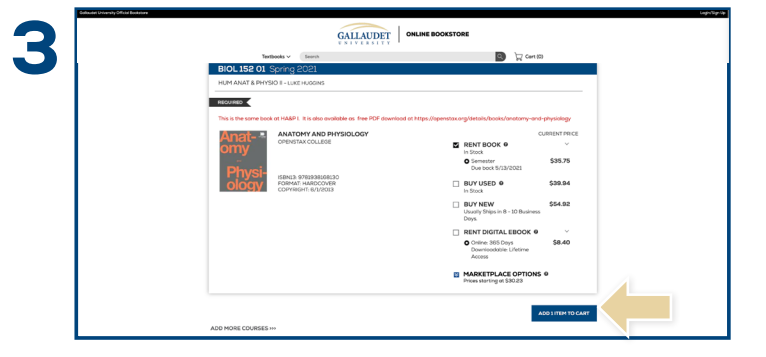

Choose the items to be purchased and select **Add Item to Cart.**

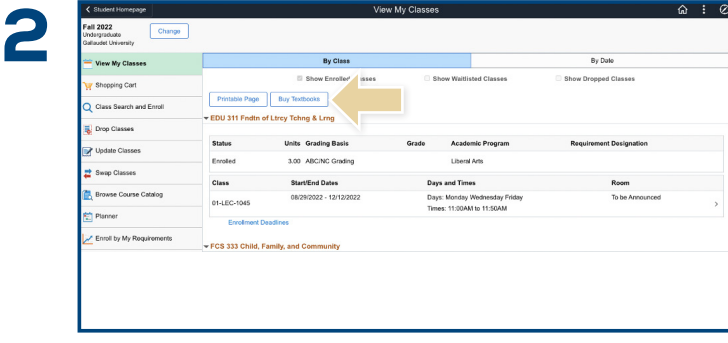

Select the semester and then select **Buy Textbooks** to be directed to the books by eCampus website, where you will purchase course materials.

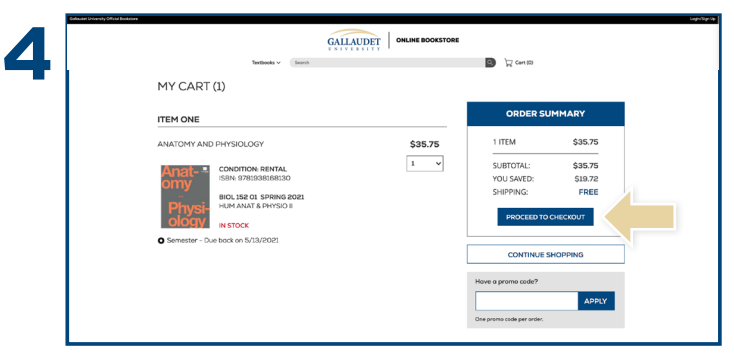

Review your order and select **Proceed to Checkout.**

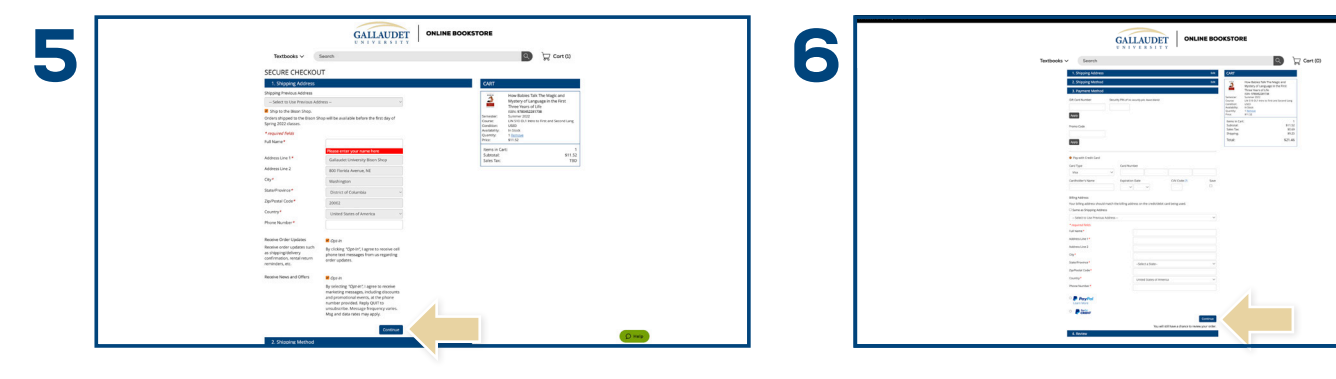

Select your method on the payment screen. Select **Continue** to review. If a rental is selected, a credit card is required for collateral and will not be charged unless the book is returned damaged, or not returned. On the next page, select **Place Order** to receive your confirmation.

## **Questions?** 859-209-6958 or bookstore@ecampus.com

Begin the checkout process by entering your shipping address, or choosing **Ship to Bison Shop**. Select **Continue** to

choose your shipping method.